**PL9478 Wydanie drugie V2 Listopad 2014**

## **Projektor LED** *PODRĘCZNIK UŻYTKOWNIKA S1*

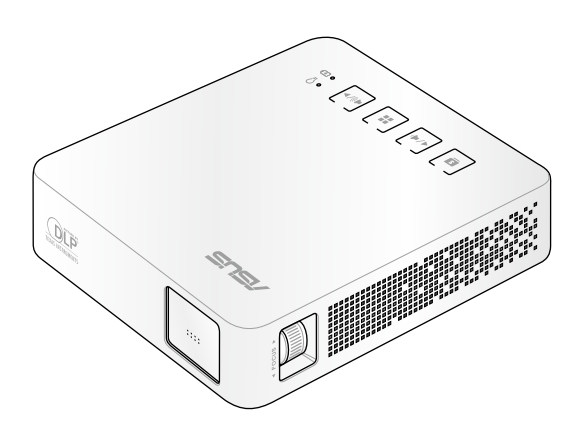

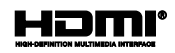

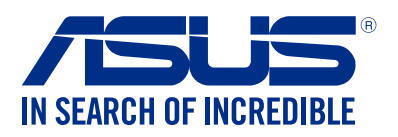

#### **Informacje o prawach autorskich**

Żadnej z części tego podręcznika, włącznie z opisami produktów i oprogramowania, nie można powielać, transmitować, przetwarzać, przechowywać w systemie odzyskiwania danych lub tłumaczyć na żadne języki, w jakiejkolwiek formie lub w jakikolwiek sposób, bez wyraźnego pisemnego pozwolenia ASUSTeK COMPUTER, INC. ("ASUS").

Gwarancja lub serwis produktu nie zostaną przedłużone, jeśli: (1) produkt będzie naprawiany, modyfikowany lub zmieniany, chyba że będą to naprawy, modyfikacje lub zmiany autoryzowane na piśmie przez firmę ASUS; albo (2) numer seryjny produktu zostanie zamazany lub usunięty.

ASUS UDOSTĘPNIA TEN PODRĘCZNIK W STANIE "JAKI JEST", BEZ UDZIELANIA JAKICHKOLWIEK GWARANCJI, ZARÓWNO WYRAŹNYCH JAK I DOMNIEMANYCH, WŁĄCZNIE, ALE NIE TYLKO Z DOMNIEMANYMI GWARANCJAMI LUB WARUNKAMI PRZYDATNOŚCI HANDLOWEJ LUB DOPASOWANIA DO OKREŚLONEGO CELU. W ŻADNYM PRZYPADKU FIRMA ASUS, JEJ DYREKTORZY, KIEROWNICY, PRACOWNICY LUB AGENCI NIE BEDA ODPOWIADAĆ ZA JAKIEKOLWIEK NIEBEZPOŚREDNIE, SPECJALNE, PRZYPADKOWE LUB KONSEKWENTNE SZKODY (WŁĄCZNIE Z UTRATĄ ZYSKÓW, TRANSAKCJI BIZNESOWYCH, UTRATĄ MOŻLIWOŚCI KORZYSTANIA LUB UTRACENIEM DANYCH, PRZERWAMI W PROWADZENIU DZIAŁANOŚCI ITP.) NAWET, JEŚLI FIRMA ASUS UPRZEDZAŁA O MOŻLIWOŚCI ZAISTNIENIA TAKICH SZKÓD, W WYNIKU JAKICHKOLWIEK DEFEKTÓW LUB BŁEDÓW W NINIEJSZYM PODRECZNIKU LUB PRODUKCIE.

Produkty i nazwy firm pojawiające się w tym podręczniku mogą, ale nie muszą być zastrzeżonymi znakami towarowymi lub prawami autorskimi ich odpowiednich właścicieli i używane są wyłącznie w celu identyfikacji lub wyjaśnienia z korzyścią dla ich właścicieli i bez naruszania ich praw.

SPECYFIKACJE I INFORMACJE ZNAJDUJĄCE SIĘ W TYM PODRĘCZNIKU, SŁUŻĄ WYŁĄCZNIE CELOM INFORMACYJNYM I MOGĄ ZOSTAĆ ZMIENIONE W DOWOLNYM CZASIE, BEZ POWIADOMIENIA, DLATEGO TEŻ, NIE MOGA BYĆ INTERPRETOWANE JAKO WIAŻĄCE FIRME ASUS DO ODPOWIEDZIALNOŚCI.ASUS NIE ODPOWIADA ZA JAKIEKOLWIEK BŁĘDY I NIEDOKŁADNOŚCI, KTÓRE MOGĄ WYSTĄPIĆ W TYM PODRĘCZNIKU, WŁĄCZNIE Z OPISANYMI W NIM PRODUKTAMI I OPROGRAMOWANIEM.

Copyright © 2014 ASUSTeK COMPUTER INC. Wszelkie prawa zastrzeżone.

#### **Ograniczenie odpowiedzialności**

W przypadku wystąpienia określonych okoliczności, za które odpowiedzialność ponosi ASUS, a w wyniku których wystąpiły szkody, właściciel będzie uprawniony do uzyskania od firmy ASUS odszkodowania.W każdym takim przypadku niezależnie od podstawy roszczenia od firmy ASUS, odpowiada ona jedynie za uszkodzenia ciała (włącznie ze śmiercią), szkody nieruchomości i rzeczywiste szkody osobiste; lub za wszelkie inne, rzeczywiste i bezpośrednie szkody, wynikające z pominięcia lub niewykonania czynności prawnych wynikających z tego oświadczenia gwarancji, do kwoty określonej w umowie kupna dla każdego produktu.

ASUS odpowiada lub udziela rekompensaty wyłącznie za stratę, szkody lub roszczenia w oparciu o umowę, odpowiedzialność za szkodę lub naruszenie praw wynikających z niniejszego oświadczenia gwarancyjnego.

To ograniczenie stosuje się także do dostawców i sprzedawców ASUS. Jest to maksymalny pułap zbiorowej odpowiedzialności firmy ASUS, jej dostawców i sprzedawców.

BEZ WZGLĘDU NA OKOLICZNOŚCI FIRMA ASUS NIE ODPOWIADA ZA: (1) ROSZCZENIA STRON TRZECICH OD UŻYTKOWNIKA DOTYCZĄCE SZKÓD; (2) UTRATĘ LUB USZKODZENIE NAGRAŃ LUB DANYCH; ALBO (3) SPECJALNE, PRZYPADKOWE LUB NIEBEZPOŚREDNIE SZKODY LUB ZA EKONOMICZNE KONSEKWENCJE SZKÓD (WŁACZNIE Z UTRATA ZYSKÓW LUB OSZCZEDNOŚCI), NAWET JEŚLI FIRMA ASUS, JEJ DOSTAWCY LUB SPRZEDAWCY ZOSTANĄ POINFORMOWANI O ICH ODPOWIEDZIALNOŚCI.

#### **Serwis i pomoc techniczna**

Odwiedź naszą wielojęzyczną stronę sieci web, pod adresem **http://support.asus.com**

## Spis treści

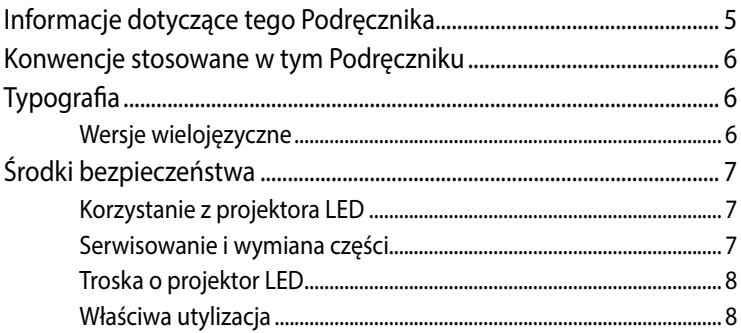

#### Rozdział 1: Zapoznanie się z projektorem LED

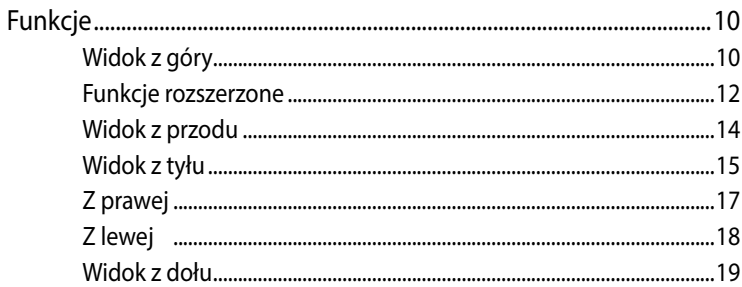

### **Rozdział 2: Ustawienie**

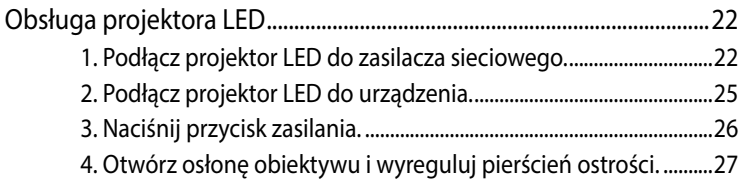

#### **[Rozdział 3: Obsługa projektora LED](#page-28-0)**

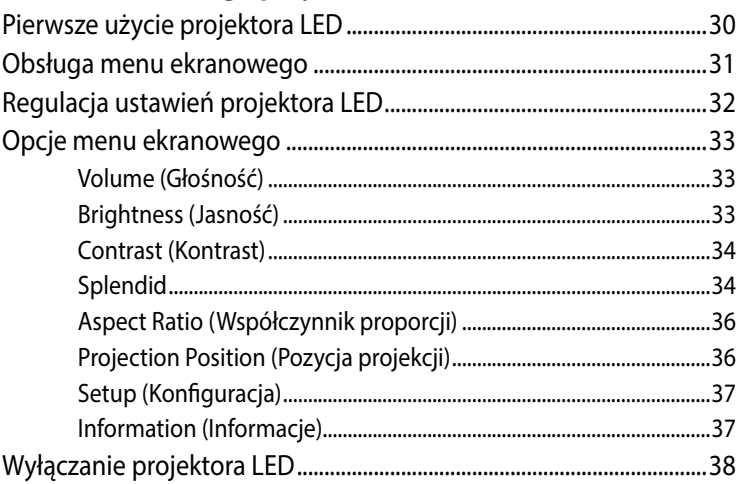

## **[Załączniki](#page-38-0)**

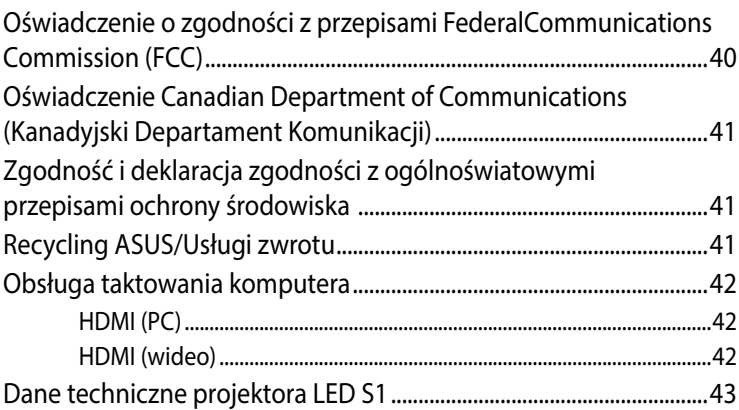

## <span id="page-4-0"></span>**Informacje dotyczące tego Podręcznika**

W tym Podręczniku zawarte są informacje na temat sprzętowych i programowych funkcji projektora LCD, które zostały pogrupowane tematycznie w następujące rozdziały:

#### **Rozdział 1: Zapoznanie się z projektorem LED**

Rozdział ten zawiera szczegółowy opis części projektora LED i jego pilota.

#### **Rozdział 2: Ustawienie**

W tym rozdziale jest opisany sposób konfiguracji projektora LED i korzystania z jego części do podłączenia urządzeń wejściowych.

#### **Rozdział 3: Obsługa projektora LED**

W tym rozdziale opisano funkcje przycisków panelu sterowania projektora LED oraz ich wykorzystanie do uruchamiania funkcji projektora LED.

#### **Załączniki**

W tym rozdziale zawarte są uwagi dotyczące bezpieczeństwa projektora LED.

## <span id="page-5-0"></span>**Konwencje stosowane w tym Podręczniku**

Dla wyróżnienia kluczowych informacji w tej instrukcji użytkownika komunikaty są przedstawiane następująco:

**WAŻNE!** Ten komunikat zawiera istotne informacje, do których należy się zastosować, aby dokończyć zadanie.

**UWAGA:** Ten komunikat zawiera dodatkowe ważne informacje i wskazówki pomocne w dokończeniu zadań.

**OSTRZEŻENIE!** Komunikat ten zawiera ważne informacje, do których należy się stosować, aby zapewnić bezpieczeństwo podczas wykonywania zadań oraz aby zapobiec uszkodzeniu danych i komponentów projektora LED.

## **Typografia**

**Wytłuszczenie** = Oznacza menu lub element, który należy wybrać.

*Pochylenie* = Wskazuje przyciski na klawiaturze, które należy nacisnąć.

## **Wersje wielojęzyczne**

Pobierz inne wersje językowe niniejszego podręcznika elektronicznego za pośrednictwem strony: **http://support.asus.com**

## <span id="page-6-0"></span>**Środki bezpieczeństwa**

## **Korzystanie z projektora LED**

- • Przeczytaj ten podręcznik i zwróć uwagę na instrukcje dotyczące bezpieczeństwa przed obsługą projektora LED.
- • Przestrzegaj uwag i ostrzeżeń zawartych w podręczniku użytkownika.
- • Nie należy umieszczać projektora LED na nierównej lub niestabilnej powierzchni.
- • Nie wolno używać projektora LED w zadymionym środowisku. Pozostałości dymu mogą się gromadzić na częściach krytycznych i doprowadzić do uszkodzenia projektora LED lub pogorszenia jego charakterystyki.
- • Z projektorem LED nie należy używać uszkodzonych przewodów zasilających, akcesoriów, ani innych urządzeń peryferyjnych.
- • Projektor LED przechowywać w plastikowym opakowaniu, poza zasięgiem dzieci.
- • Nie blokować ani nie umieszczać żadnych przedmiotów w pobliżu otworów wentylacyjnych projektora LED. Nieprzestrzeganie tej zasady może doprowadzić do nagrzania, które pogorszy jakość obrazu i uszkodzi projektor.
- • Upewnij się, że napięcie pracy projektora LED pasuje do napięcia źródła zasilania.

## **Serwisowanie i wymiana części**

- Nie wolno rozbierać lub próbować serwisować projektora LED samodzielnie. Skontaktuj się z lokalnym centrum serwisowym firmy ASUS w celu uzyskania pomocy.
- • Wymiana baterii na baterię nieodpowiedniego typu, może spowodować jej eksplozję. Zużyte baterie należy utylizować zgodnie z instrukcjami bezpieczeństwa, a w celu uzyskania pomocy należy się skontaktować z lokalnym punktem serwisowym ASUS.
- W przypadku wymiany części projektora LED, skontaktuj się z lokalnym centrum serwisowym w celu uzyskania pomocy.

## <span id="page-7-0"></span>**Troska o projektor LED**

- Przed czyszczeniem wyłaczyć projektor i odłaczyć go od źródła zasilania.
- • W przypadku czyszczenia obudowy projektora LED użyć czystej, miękkiej szmatki zwilżonej wodą lub mieszanką wody z obojętnym detergentem. Urządzenie należy wytrzeć do sucha za pomocą miękkiej, suchej szmatki.
- • Przed czyszczeniem upewnij się, czy obiektyw jest zimny. Delikatnie przetrzyj obiektyw za pomocą papieru do czyszczenia obiektywów. Nie należy dotykać obiektywu rękoma.
- Nie wolno stosować do czyszczenia projektora LED środków czyszczących ciekłych lub w aerozolu, benzenu, rozpuszczalników.
- Nigdy nie wolno uruchamiać projektora LED natychmiast po przeniesieniu go z zimnego miejsca. Kiedy projektor LED jest narażony na drastyczne zmiany temperatury, może dojść do kondensacji wilgoci i na obiektywie i częściach wewnętrznych. Aby temu zapobiegać należy używać urządzenie dwie (2) godziny po wystąpieniu ekstremalnej lub gwałtownej zmiany temperatury.

## **Właściwa utylizacja**

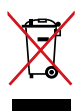

Nie wolno wyrzucać projektora LED do odpadów komunalnych. Konstrukcja tego produktu umożliwia prawidłowe ponowne wykorzystanie części i recykling. Obecność na produkcie symbolu przekreślonego kosza na kółkach oznacza, że produkt (urządzenie elektryczne, elektroniczne i baterie zawierające rtęć) nie powinny być umieszczane razem z odpadami miejskimi. Sprawdź lokalne przepisy dotyczące utylizacji produktów elektronicznych.

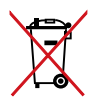

NIE NALEŻY wyrzucać baterii ze śmieciami miejskimi. Symbol przekreślonego kosza na kółkach oznacza, że baterii nie należy wyrzucać razem z odpadami miejskimi.

# <span id="page-8-0"></span>*Rozdział 1: Zapoznanie się z projektorem LED*

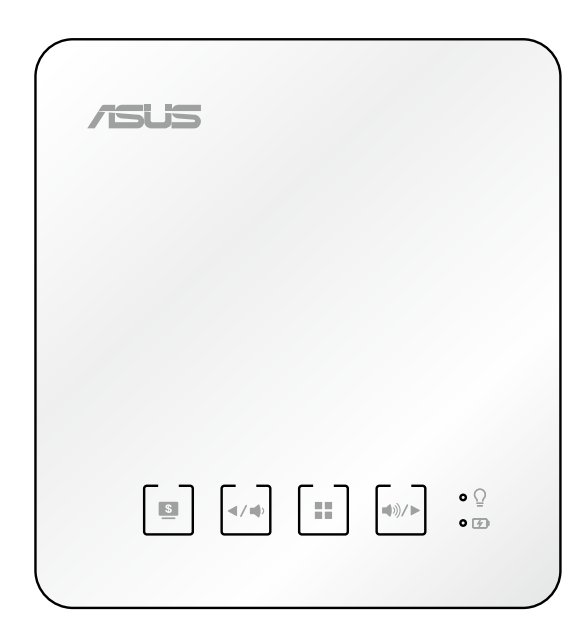

## <span id="page-9-0"></span>**Funkcje**

## **Widok z góry**

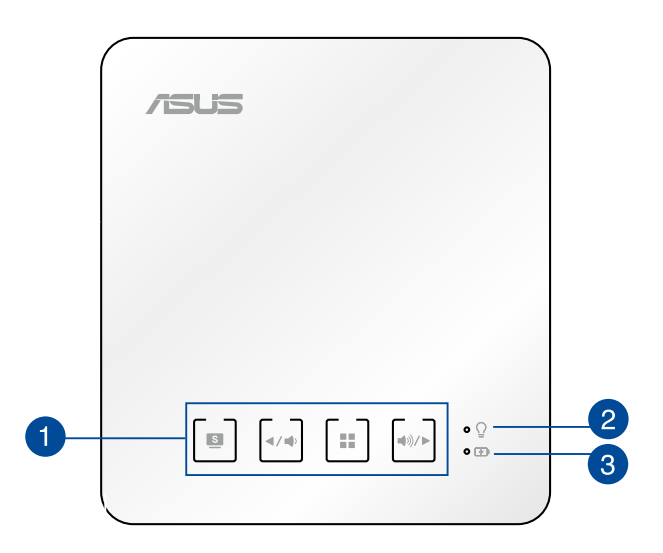

#### **Przyciski panelu sterowania**

Przyciski panelu sterowania umożliwiają nawigowanie w menu ekranowym wyświetlania. Indywidualnie przyciski te odpowiadają również określonym ustawieniom projektora LED, zgodnie z opisem poniżej.

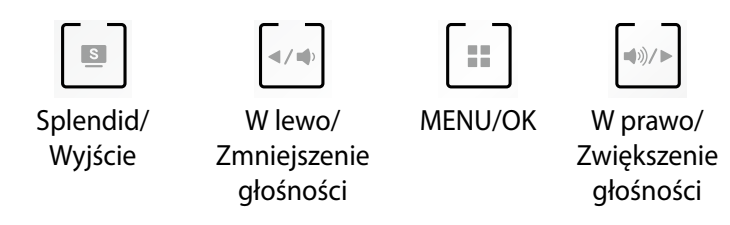

**UWAGA:** W celu uzyskania dodatkowych informacji na temat wykorzystania przycisków panelu sterowania do dostępu do ustawień projektora LED należy zapoznać się z rozdziałem *Rozdział 3: Obsługa projektora LED* w niniejszym Podręczniku.

#### **Wskaźnik zasilania i wskaźnik stanu baterii**

Ten wskaźnik LED wskazuje następujące stany projektora LED:

- Świeci po włączeniu zasilania projektora LED.
- • Świeci zielonym lub czerwonym światłem w zależności od stanu naładowania baterii.

Szczegółowe informacje dotyczące działania tego wskaźnika LED jako wskaźnika stanu baterii zawiera następująca tabela:

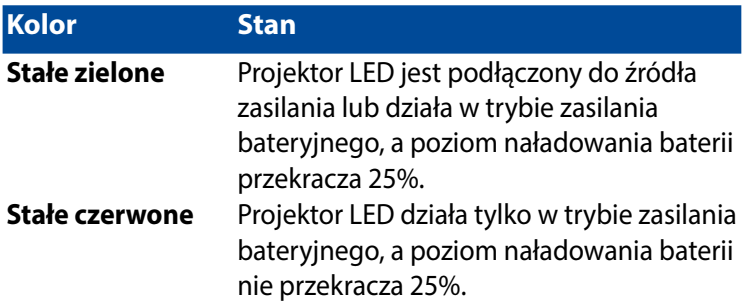

#### **Wskaźnik ładowania baterii**

Ten wskaźnik LED świeci po podłączeniu projektora LED do źródła zasilania przy użyciu zasilacza.

WAŻNE! Do ładowania zestawu baterii i zasilania projektora LED należy używać wyłącznie dostarczonego zasilacza.

## <span id="page-11-0"></span>**Funkcje rozszerzone**

Projektor LED jest także wyposażony w niezależne funkcje, które można uaktywnić po naciśnięciu przycisku Splendid/Exit (Splendid/ Wyjście) gdy projektor LED działa w trybie zasilania bateryjnego.

#### **Latarka**

Podczas korzystania z tej funkcji z projektora LED emitowane jest stałe białe światło.

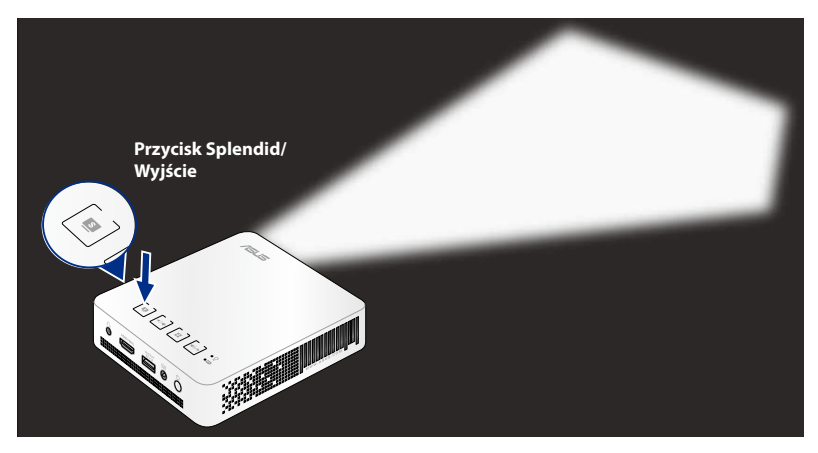

W celu używania projektora LED jako latarki:

- 1. Odłącz wszystkie urządzenia peryferyjne od projektora LED, a następnie naciśnij przycisk zasilania aby go włączyć.
- 2. Otwórz osłonę obiektywu projektora LED.
- 3. Naciśnij  $\Box$  w panelu sterowania projektora LED, aby uruchomić ekran NO SIGNAL (BRAK SYGNAŁU).
- 4. Naciskaj powtarzająco  $\vert \vert$   $\vert$  , aż projektor LED zacznie emitować stałe białe światło.

**WAŻNE!** Przed włączeniem tej funkcji należy się upewnić, że jest naładowana bateria projektora LED oraz, że może on działać w trybie zasilania bateryjnego. Czas pracy baterii zależy od sposobu użytkowania.

#### **Tryb oświetlenia awaryjnego**

Podczas korzystania z tej funkcji z projektora LED emitowane jest stałe białe światło.

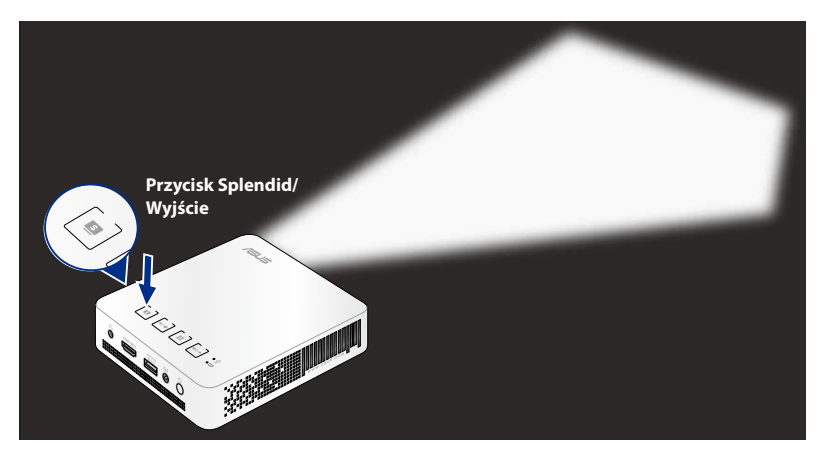

W celu używania projektora LED jako latarki:

- 1. Odłącz wszystkie urządzenia peryferyjne od projektora LED, a następnie naciśnij przycisk zasilania aby go włączyć.
- 2. Otwórz osłonę obiektywu projektora LED.
- 3. Naciśnij  $\Box$  w panelu sterowania projektora LED, aby uruchomić ekran NO SIGNAL (BRAK SYGNAŁU).
- 4. Naciskaj powtarzająco  $\parallel$  **a** , aż projektor LED zacznie emitować stałe białe światło.

**WAŻNE!** Przed włączeniem tej funkcji należy się upewnić, że jest naładowana bateria projektora LED oraz, że może on działać w trybie zasilania bateryjnego. Czas pracy baterii zależy od sposobu użytkowania.

**UWAGA:** Aby wyłączyć lub przełączyć funkcję latarki i oświetlenia awaryjnego projektora LED, należy naciskać przycisk Splendid/Exit (Splendid/Wyjście), aż do wyłączenia lub włączenia preferowanej funkcji oświetlenia.

## <span id="page-13-0"></span>**Widok z przodu**

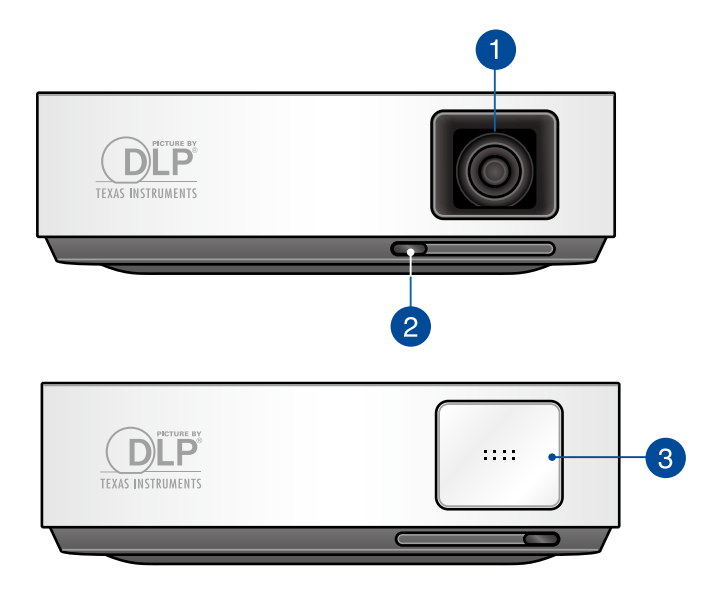

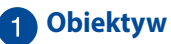

Obiektyw wyświetla wideo lub pliki obrazów z urządzenia wejściowego na ekranie.

**OSTRZEŻENIE!** Nie należy dotykać obiektywu rękoma lub jakimikolwiek ostrymi przedmiotami.

#### **Dźwignia osłony obiektywu**

Przesuń tę dźwignię w lewo, aby otworzyć osłonę obiektywu lub w prawo, aby zasłonić obiektyw, gdy projektor LED nie jest używany.

#### **Pokrywa obiektywu**

Pokrywa chroni obiektyw przed zarysowaniami i możliwym gromadzeniem zabrudzeń.

**WAŻNE!** Zdejmij pokrywę obiektywu przed użyciem projektora LED.

### <span id="page-14-0"></span>**Widok z tyłu**

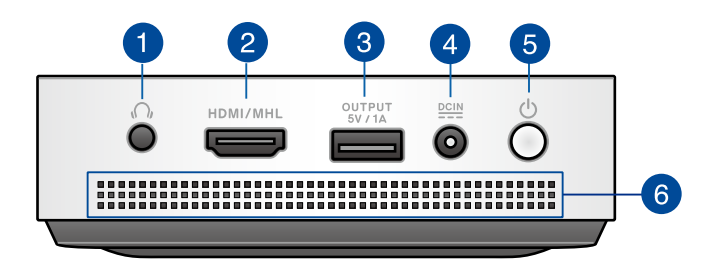

#### **Gniazdo wyjścia audio**

Gniazdo wyjścia audio umożliwia połączenie projektora LED z głośnikami ze wzmacniaczem lub słuchawkami.

#### **Port HDMI/MHL**

Port ten służy do podłączania złącza HDMI (High-Definition Multimedia Interface (multimedialny interfejs wysokiej rozdzielczości)) i obsługuje także zgodne urządzenia MHL (Mobile High-Definition Link (mobilne połączenie wysokiej rozdzielczości)). Port ten jest zgodny z HDCP, umożliwiając odtwarzanie HD DVD, Blu-ray oraz innych zabezpieczonych treści.

#### **Port wyjścia zasilania**

Ten port wyjścia zasilania zapewnia napięcie i prąd wyjścia o maksymalnej wartości 5 V/1 A. Do tego portu można podłączyć urządzenie przenośne, aby je ładować podczas używania z projektorem LED.

#### **Wejście zasilania (prąd stały)**

Podłącz do tego gniazda dołączony do urządzenia zasilacz sieciowy, aby naładować zestaw baterii i doprowadzić zasilanie do projektora LED.

**OSTRZEŻENIE!** W czasie użytkowania zasilacz może się nagrzewać. Zasilacza, który jest podłączony do źródła zasilania, nie należy zakrywać, a także należy trzymać go z dala od ciała.

#### **Przycisk zasilania**

Naciśnij przycisk zasilania w celu włączenia lub wyłączenia projektora LED.

#### **Otwory wentylacyjne**

Otwory wentylacyjne służą do doprowadzania zimnego powietrza i odprowadzania gorącego powietrza z projektora LED.

**OSTRZEŻENIE!** W celu zapobiegania przegrzaniu się urządzenia należy upewnić się, czy otwory wentylacyjne nie są zasłonięte przez kartki papieru, książki, ubrania, przewody lub inne przedmioty.

## <span id="page-16-0"></span>**Z prawej**

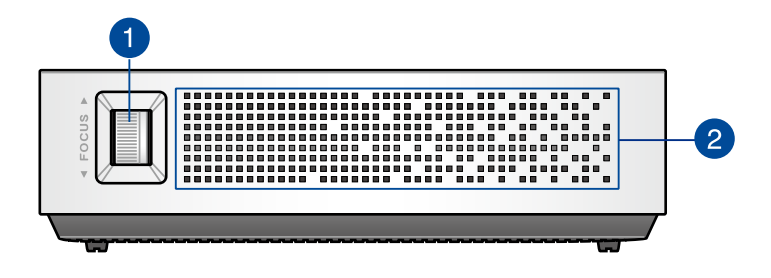

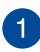

#### **Pierścień regulacji ostrości**

Pierścień regulacji ostrości umożliwia wyregulowanie ostrości obrazu projektora LED.

#### **Otwory wentylacyjne**

Otwory wentylacyjne służą do doprowadzania zimnego powietrza i odprowadzania gorącego powietrza z projektora LED.

**OSTRZEŻENIE!** W celu zapobiegania przegrzaniu się urządzenia należy upewnić się, czy otwory wentylacyjne nie są zasłonięte przez kartki papieru, książki, ubrania, przewody lub inne przedmioty.

## <span id="page-17-0"></span>**Z lewej**

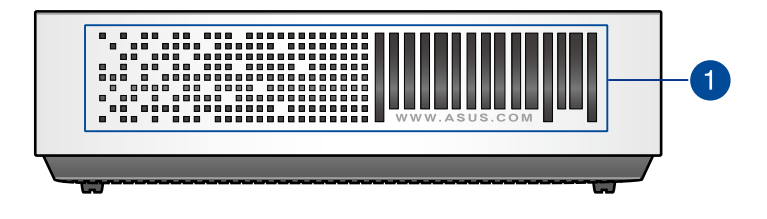

#### **Otwory wentylacyjne**

Otwory wentylacyjne służą do doprowadzania zimnego powietrza i odprowadzania gorącego powietrza z projektora LED.

**OSTRZEŻENIE!** W celu zapobiegania przegrzaniu się urządzenia należy upewnić się, czy otwory wentylacyjne nie są zasłonięte przez kartki papieru, książki, ubrania, przewody lub inne przedmioty.

### <span id="page-18-0"></span>**Widok z dołu**

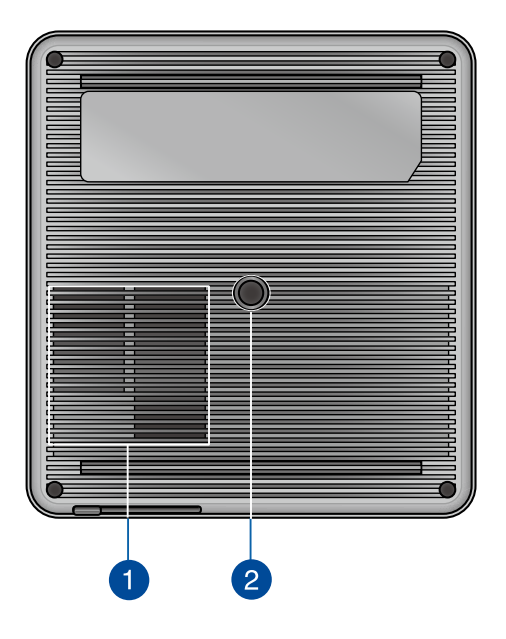

#### **Otwory wentylacyjne**

Otwory wentylacyjne służą do doprowadzania zimnego powietrza i odprowadzania gorącego powietrza z projektora LED.

**OSTRZEŻENIE!** W celu zapobiegania przegrzaniu się urządzenia należy upewnić się, czy otwory wentylacyjne nie są zasłonięte przez kartki papieru, książki, ubrania, przewody lub inne przedmioty.

#### **Gniazdo trójnogu**

Gniazdo to umożliwia zamocowanie projektora LED na statywie.

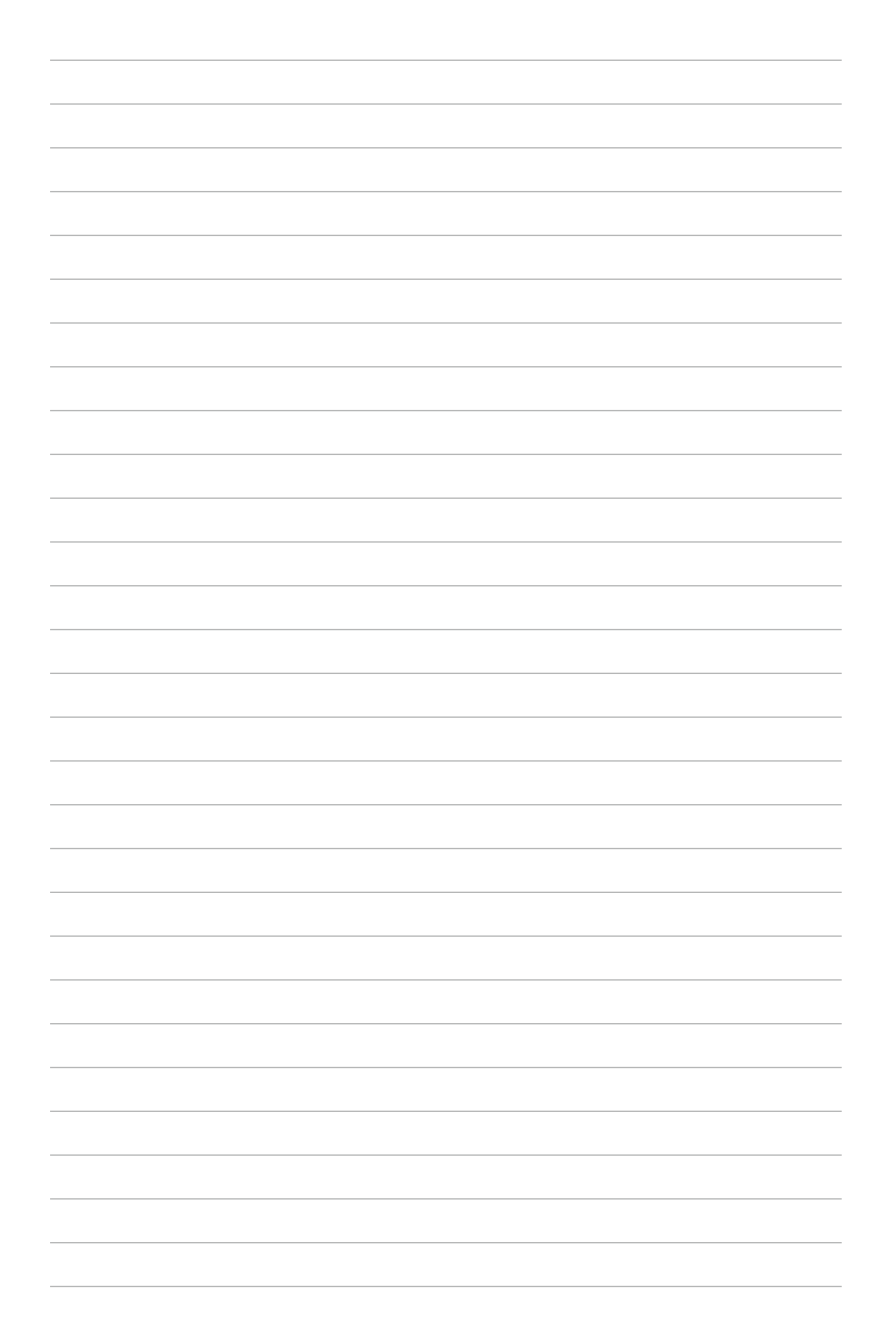

## <span id="page-20-0"></span>*Rozdział 2: Ustawienie*

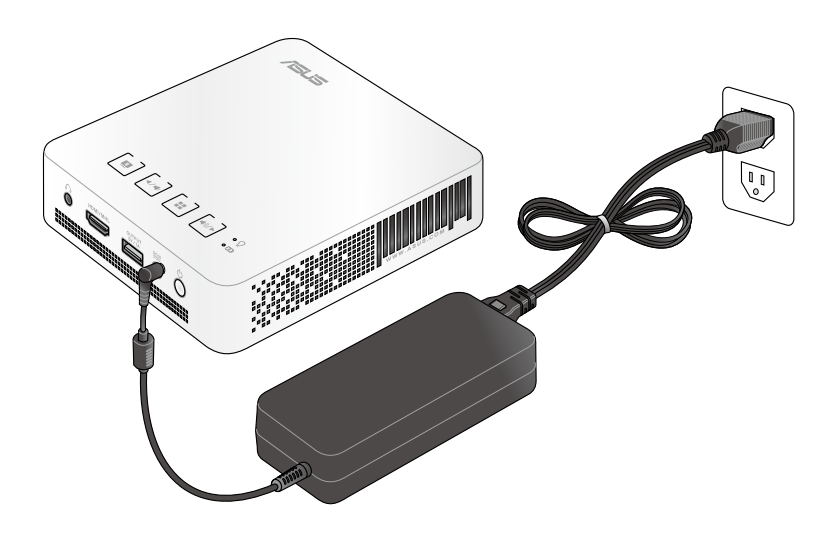

## <span id="page-21-0"></span>**Obsługa projektora LED**

Do przenośnego projektora LED można podłączać urządzenia typu plug and play, co umożliwia łatwe otwieranie plików multimedialnych i odtwarzanie dźwięków bezpośrednio z wbudowanych głośników SonicMaster.

Dla własnego bezpieczeństwa oraz utrzymania jakości urządzenia, należy postępować zgodnie z poniższymi zaleceniami podczas obsługi projektora LED.

## **1. Podłącz projektor LED do zasilacza sieciowego.**

- A. Podłącz przewód zasilający prądu przemiennego do zasilacza.
- B. Podłącz przewód zasilający prądu przemiennego do gniazda zasilania.
- C. Podłącz złącze zasilania prądem stałym do projektora LED.

Przed pierwszym użyciem projektora LED w trybie zasilania bateryjnego, baterię urządzenia należy naładować przez **3 godziny.**

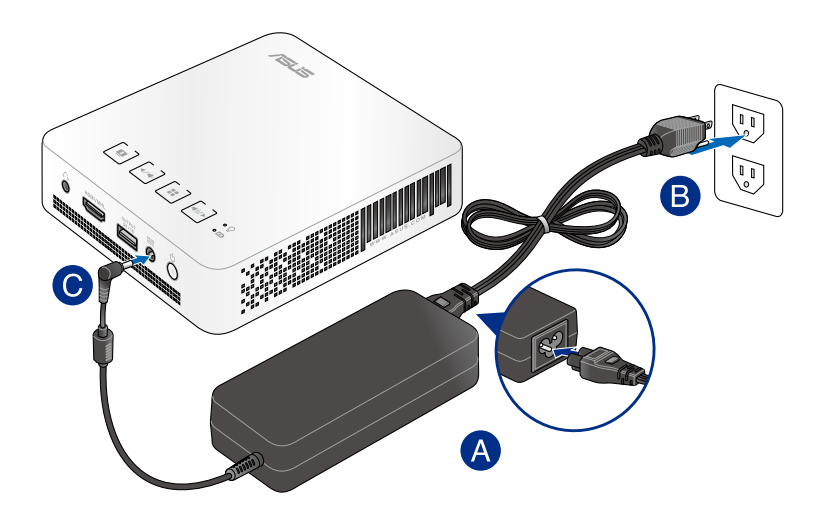

**UWAGA:** Wygląd zasilacza zależy od modelu i regionu.

#### **WAŻNE!**

- • Do ładowania zestawu baterii i zasilania projektora LED należy używać wyłącznie dostarczonego zasilacza.
- • Przed pierwszym włączeniem projektora LED należy się upewnić, że jest on podłączony do zasilacza. Podczas używania projektora LED w trybie zasilacza zalecane jest jego podłączenie do uziemionego gniazda zasilania.
- • Gniazdo zasilania musi być łatwo dostępne i powinno się znajdować w pobliżu projektora LED.
- • W celu odłączenia projektora LED od zasilania, należy go odłączyć od gniazda zasilania.

#### **OSTRZEŻENIE!**

Należy przeczytać następujące środki ostrożności dotyczące baterii projektora LED.

- • Wyjęcie lub demontaż baterii urządzenia może wiązać się z ryzykiem pożaru lub oparzeń chemicznych.
- • Ze względu na własne bezpieczeństwo należy stosować się do etykiet ostrzegawczych.
- Niebezpieczeństwo wybuchu w przypadku wymiany baterii na baterię nieodpowiedniego typu.
- • Nie wolno wrzucać do ognia.
- • Nigdy nie należy zwierać biegunów baterii projektora LED.
- Nie należy nigdy podejmować prób demontażu i ponownego montażu baterii.
- • W przypadku wycieku należy przerwać korzystanie z baterii.
- • Baterię i jej części składowe należy oddać do recyklingu lub w odpowiedni sposób zutylizować.
- Baterię i inne małe części należy przechowywać poza zasięgiem dzieci.

#### **Wymagania dotyczące przewodu zasilania prądem przemiennym**

Zalecamy korzystanie z odpowiedniego typu wtyczki sieciowej, stosownie do miejsca lokalizacji.

**WAŻNE!** Jeżeli wtyczka przewodu zasilania prądem przemiennym dostarczona z projektorem LED nie pasuje do gniazdka sieciowego, skontaktuj się ze sprzedawcą.

**UWAGA:** Zalecamy korzystanie z urządzenia będącego źródłem wideo, które posiada wtyczkę z uziemieniem, co zapobiegnie zakłóceniom sygnału w wyniku fluktuacji napięcia.

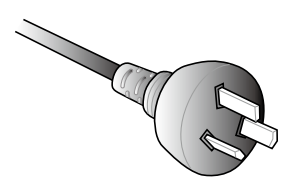

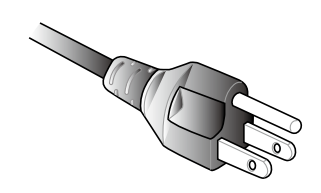

dla Australii oraz Chin dla U.S.A., Kanady oraz Tajwanu

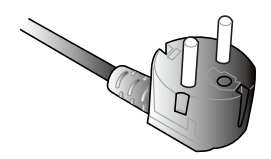

dla Europy dla U.K.

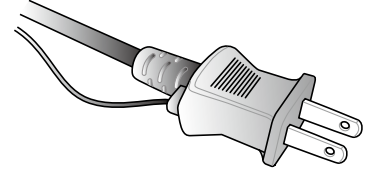

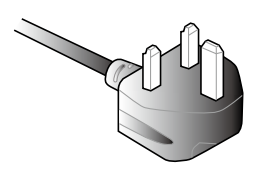

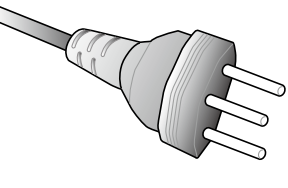

dla Japonii dla Szwecji

## <span id="page-24-0"></span>**2. Podłącz projektor LED do urządzenia.**

A. Gniazdo wyjścia audio

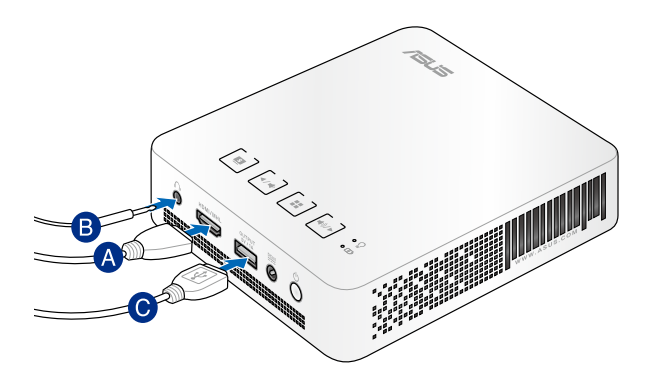

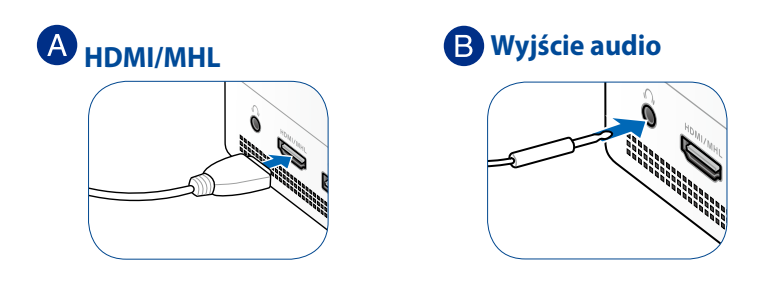

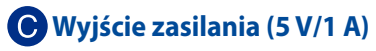

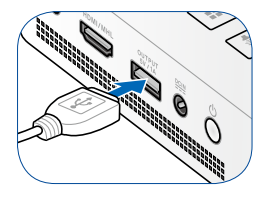

## <span id="page-25-0"></span>**3. Naciśnij przycisk zasilania.**

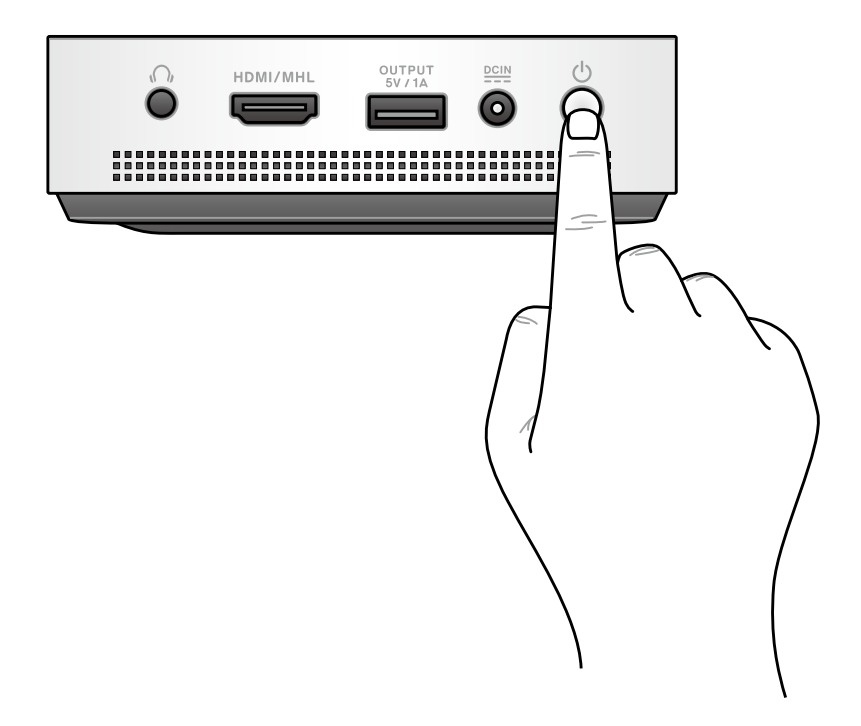

**UWAGA:** Podczas używania projektora LED ładowanie zestawu baterii projektora LED jest zatrzymywane. Bieżący stan naładowania projektora LED można określić za pomocą wskaźnika baterii. Dalsze szczegółowe informacje znajdują się w części Widok z góry tego podręcznika.

## <span id="page-26-0"></span>**4. Otwórz osłonę obiektywu i wyreguluj pierścień ostrości.**

**UWAGA:** Podczas regulacji ostrości skorzystaj z nieruchomego obrazu.

- A. Otwórz osłonę obiektywu przesuwając jej dźwignię w lewo.
- B. Wyreguluj ostrość obrazu na ekranie projekcji przesuwając pierścień ostrości w górę lub w dół.

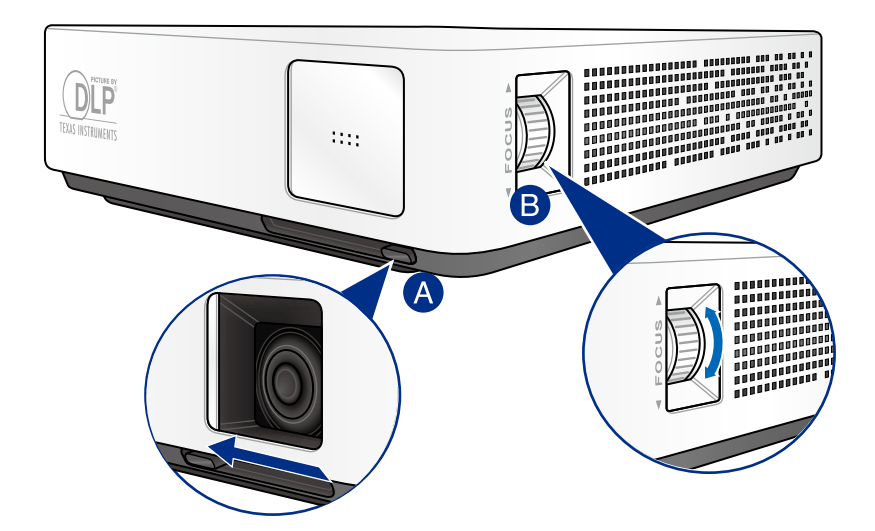

#### **Tabela wielkości ekranu i odległości wyświetlania**

Wyreguluj odległość projektora LED od ekranu korzystając z poniższej tabeli.

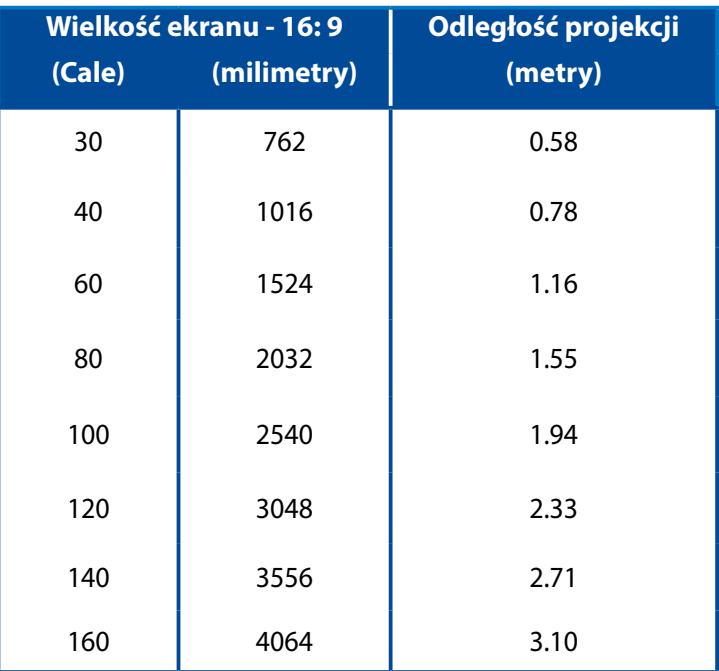

## <span id="page-28-0"></span>*Rozdział 3: Obsługa projektora LED*

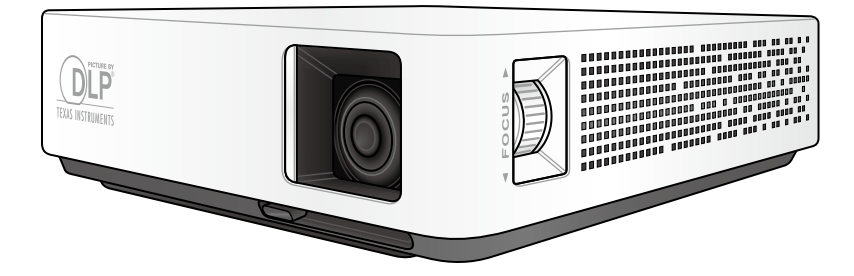

## <span id="page-29-0"></span>**Pierwsze użycie projektora LED**

W przypadku pierwszego użycia projektora LED należy wykonać poniższe czynności.

- 1. Podłącz projektor LED, a następnie naciśnij jeden raz przycisk zasilania.
- 2. Naciśnij przycisk  $\sqrt{\left| \psi \right|}$  lub  $\sqrt{\left| \psi \right|}$  w panelu sterowania projektora LED, aby sprawdzić dostępne opcje językowe.

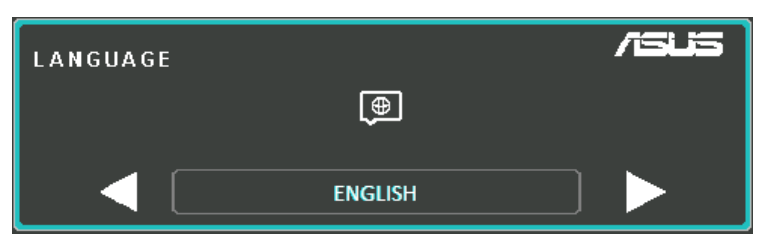

- 3. Po wybraniu preferowanego języka naciśnij  $\|\cdot\|$ , aby ustawić ten język jako język używany do obsługi projektora LED.
- 4. Można teraz rozpocząć używanie projektora LED do wyświetlania plików z urządzenia wejścia. Jeśli żadne urządzenie wejścia nie jest podłączone lub projektor LED nie wykrywa go, może pojawić się ekran **NO SIGNAL (BRAK SYGNAŁU)**.
- 5. Naciśnij  $\|\cdot\|$  w panelu sterowania projektora LED aby wyświetlić menu ekranowe.

## <span id="page-30-0"></span>**Obsługa menu ekranowego**

Projektor LED to urządzenie plug-and-play wyposażone w menu ekranowe, które zawiera zestaw programów i ustawień maksymalizujących jego wykorzystanie.

Uruchom menu ekranowe naciskając  $\boxed{m}$  w panelu sterowania projektora LED.

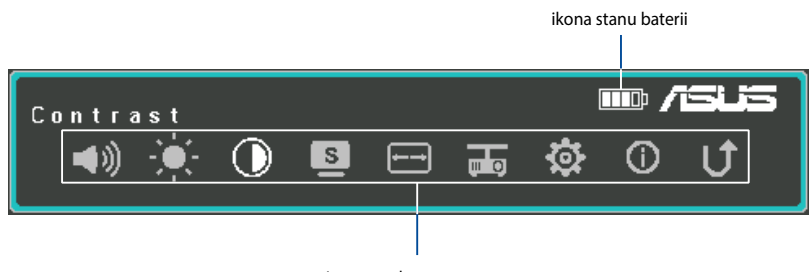

opcje menu ekranowego

W celu nawigacji w menu ekranowym naciśnij następujące przyciski w panelu sterowania projektora LED:

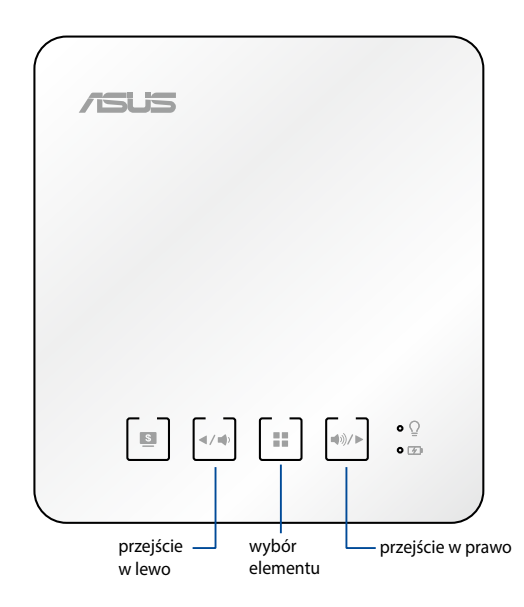

## <span id="page-31-0"></span>**Regulacja ustawień projektora LED**

Aby wyregulować ustawienia projektora LED podczas dostępu do opcji menu ekranowego, należy wykonać następujące czynności:

- 1. Uruchom menu ekranowe.
- 2. Naciśnij  $\boxed{\cdot\sqrt{}}$  lub  $\boxed{\cdot\sqrt{}}$ , aby wybrać opcję menu, do której potrzebny jest dostęp.
- 3. Naciśnij  $\boxed{1}$ aby wyświetlić ustawienia wybranej opcji.
- 4. Naciśnij  $\boxed{\leftarrow}$ lub  $\boxed{\leftarrow}$ aby dostosować ustawienia do własnych preferencji.
- 5. Po zakończeniu naciśnij  $\boxed{=}$ , aby zapisać nowe ustawienia i powrócić do ekranu głównego.

Na dalszych stronach znajdują się szczegółowe informacje dotyczące każdej opcji menu ekranowego.

## <span id="page-32-0"></span>**Opcje menu ekranowego**

## **Volume (Głośność)**

Wybierz tę opcję menu, aby wyregulować głośność pliku audio odtwarzanego w projektorze LED.

Głośność można regulować w zakresie od **0** do **10**, od wyciszenia do najwyższego możliwego poziomu głośności odtwarzanego przez wbudowane głośniki projektora LED.

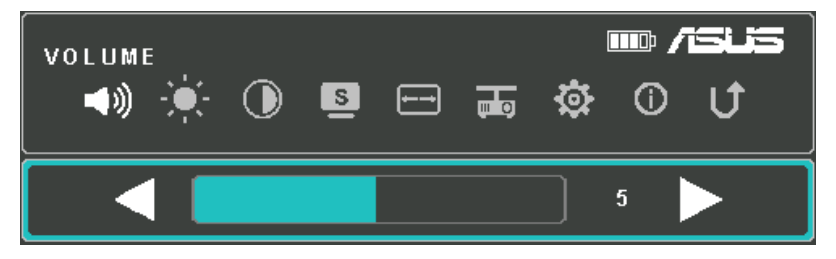

## **Brightness (Jasność)**

Wybierz tę opcję menu, aby wyregulować jasność ekranu projekcji.

Jasność można regulować w zakresie od **0** do **10**, od najciemniejszej do najjaśniejszej.

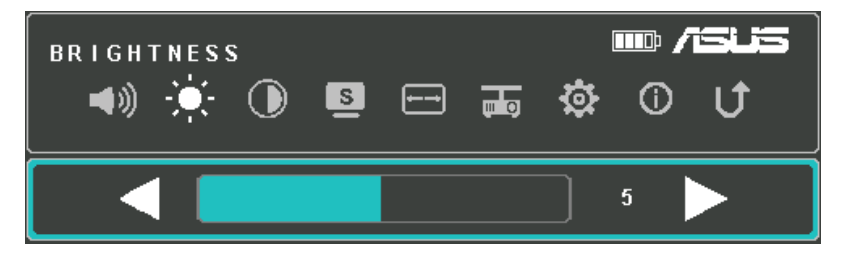

## <span id="page-33-0"></span>**Contrast (Kontrast)**

Wybierz tę opcję menu, aby wyregulować jasne i ciemne obszary ekranu projekcji.

Kontrast można regulować w zakresie od **0** do **10**, od najniższego do najwyższego możliwego kontrastu kolorów.

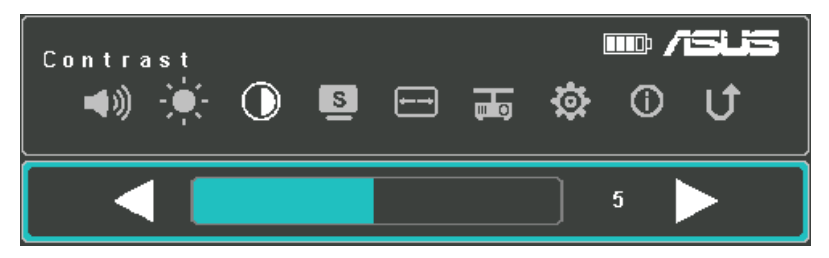

## **Splendid**

Wybierz tę opcję menu aby uaktywnić jeden z następujących trybów wyświetlania, w zależności od sposobu zasilania projektora LED. Tę opcję menu można także uruchomić naciskając  $\Box$ .

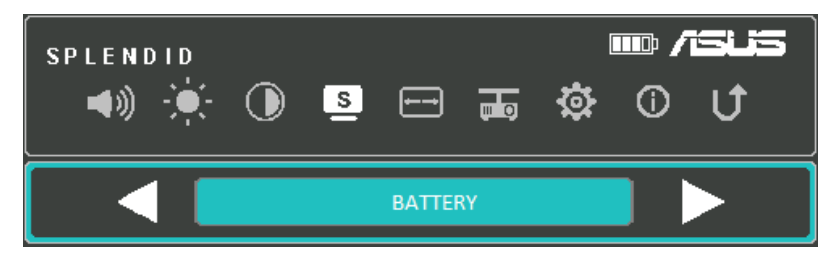

Sprawdź następujące szczegółowe informacje dotyczące różnych trybów, które można uaktywnić poprzez opcję **Splendid**.

#### **Podczas zasilania tylko z baterii**

UWAGA: Następujące tryby można także uruchomić, naciskając bezpośrednio przycisk **Splendid/Exit (Splendid/Wyjście)** po włączeniu projektora LED.

- **BATTERY MODE (TRYB ZASILANIA BATERYJNEGO) Ten tryb** umożliwia zoptymalizowanie zużycia energii, gdy projektor LED jest zasilany tylko z baterii.
- **PRESENTATION MODE (TRYB PREZENTACJI)** Ten tryb umożliwia zoptymalizowanie jasności projektora LED i jest odpowiedni do krótkich prezentacji trwających maksymalnie dziewięćdziesiąt (90) minut.

#### **Podłączenie do gniazda zasilania**

- **STANDARD (STANDARDOWY)** Ten tryb jest odpowiedni do ogólnego wyświetlania za pomocą projektora LED.
- **THEATER (TEATR)** Ten tryb jest zalecany podczas używania projektora LED do wyświetlania filmów.

## <span id="page-35-0"></span>**Aspect Ratio (Współczynnik proporcji)**

Wybierz tę opcję menu, aby wyregulować współczynnik proporcji ekranu projekcji.

Dla wyświetlanego obrazu można wybrać następujące współczynniki proporcji: **AUTO (AUTOMATYCZNY)**, **4:3** i **16:9**.

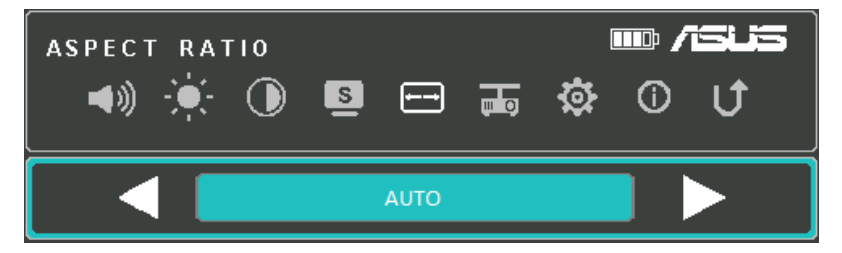

## **Projection Position (Pozycja projekcji)**

Ta opcja umożliwia zmianę orientacji wyświetlanego obrazu na ekranie, zgodnie z bieżącą lokalizacją projektora LED.

Orientację projekcji można zmienić w zalezności od aktualnego położenia projektora LED: **FRONT TABLE (PRZÓD, STÓŁ), REAR CEILING (TYŁ, SUFIT), FRONT CEILING (PRZÓD, SUFIT), REAR TABLE (TYŁ, STÓŁ).**

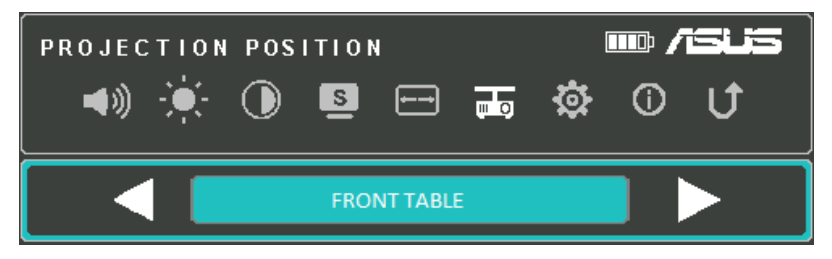

## <span id="page-36-0"></span>**Setup (Konfiguracja)**

Wybierz tę opcję menu aby skonfigurować następujące ustawienia projektora LED:

- **LANGUAGE (JĘZYK)** Ta opcja umożliwia ustawienie innego języka menu ekranowego projektora LED.
- **RESET ALL SETTINGS (RESETUJ WSZYSTKIE USTAWIENIA) Ta** opcja umożliwia przywrócenie wszystkich ustawień domyślnych projektora LED.

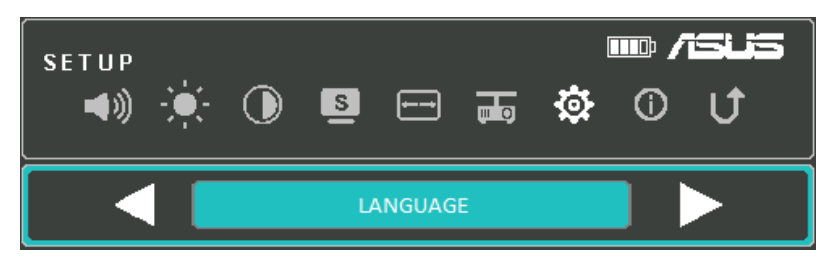

## **Information (Informacje)**

Wybierz tę opcję menu, aby wyświetlić zestawienie informacji o projektorze LED.

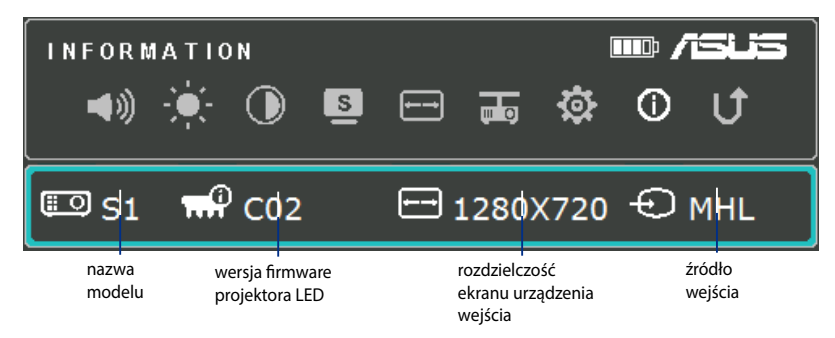

## <span id="page-37-0"></span>**Wyłączanie projektora LED**

1. Naciśnij przycisk zasilania.

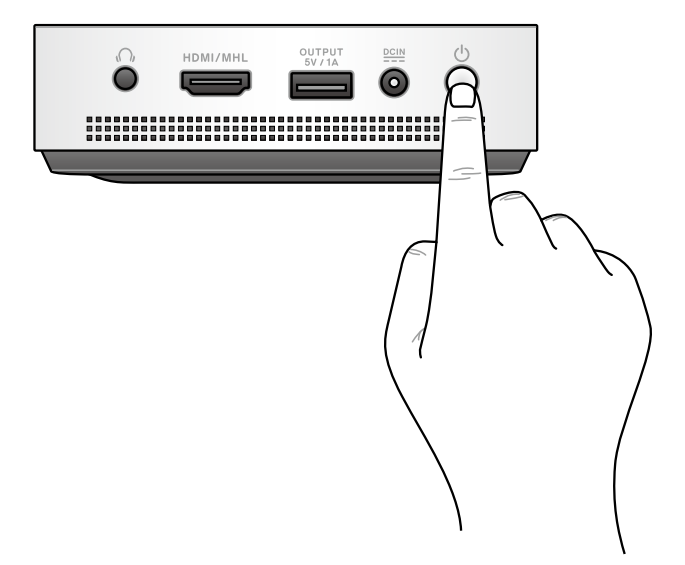

2. Po pojawieniu się poniższego ekranu, ponownie naciśnij przycisk zasilania aby całkowicie wyłączyć projektor LED.

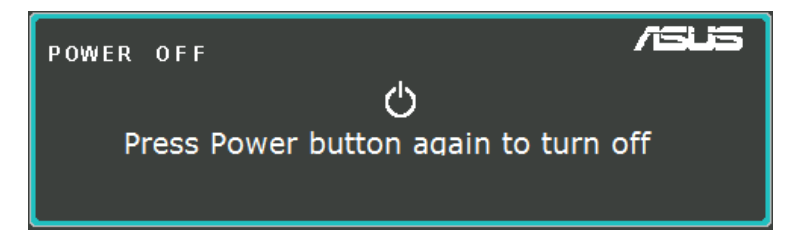

**UWAGA:** Ze względów bezpieczeństwa ładowanie baterii projektora LED może nie rozpocząć się od razu po wyłączeniu urządzenia. Ładowanie baterii rozpocznie się automatycznie po ochłodzeniu projektora.

<span id="page-38-0"></span>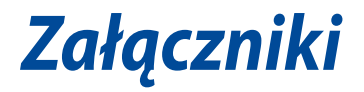

## <span id="page-39-0"></span>**Oświadczenie o zgodności z przepisami FederalCommunications Commission (FCC)**

To urządzenie zostało poddane testom i uznane za spełniające wymogi dla urządzeń cyfrowych klasy B, zgodnie z częścią 15 zasad FCC. Ograniczenia te zostały opracowane w celu zapewnienia ochrony przed szkodliwymi zakłóceniami w instalacjach domowych. Urządzenie to wytwarza, używa i może emitować promieniowanie o częstotliwości fal radiowych i jeśli zostanie zainstalowane lub eksploatowane niezgodnie z zaleceniami, może powodować zakłócenia w łączności radiowej. Nie ma jednak gwarancji, że zakłócenia nie wystąpią w przypadku określonej instalacji. Jeśli urządzenie to jest źródłem zakłóceń sygnału radiowego lub telewizyjnego (co można sprawdzić przez włączenie i wyłączenie tego urządzenia), należy spróbować wyeliminować zakłócenia, korzystając z poniższych metod:

- Zmiana orientacji lub położenia anteny odbiorczej.
- Zwiększenie odległości między urządzeniem a odbiornikiem.
- Podłączenie sprzętu do gniazda zasilania w innym obwodzie niż ten, do którego podłączony jest odbiornik.
- Skontaktowanie się z dostawcą lub doświadczonym technikiem radiowo/telewizyjnym w celu uzyskania pomocy.

Urządzenie to jest zgodne z częścią 15 zasad FCC. Jego działanie podlega następującym dwóm warunkom:

- 1. Urządzenie to nie może powodować zakłóceń.
- 2. Urządzenie to musi przyjmować wszelkie odebrane zakłócenia, z uwzględnieniem zakłóceń, które mogą powodować niepożądane działanie.

## <span id="page-40-0"></span>**Oświadczenie Canadian Department of Communications (Kanadyjski Departament Komunikacji)**

To urządzenie cyfrowe nie przekracza ograniczeń klasy B dotyczących zakłóceń emisji radiowej spowodowanych działaniem urządzeń cyfrowych, ustanowionych przez przepisy Radio Interference Regulations (Przepisy dotyczące zakłóceń radiowych) Canadian Department of Communications (Kanadyjski Departament Komunikacji).

To urządzenie cyfrowe klasy B jest zgodne z kanadyjską normą ICES-003.

## **Zgodność i deklaracja zgodności z ogólnoświatowymi przepisami ochrony środowiska**

Firma ASUS wprowadza koncepcje ekologii podczas projektowania i produkcji produktów, a także zapewnia, że na każdym etapie cyklu żywotności produktu ASUS, będzie on zgodny z ogólnoświatowymi przepisami ochrony środowiska. Dodatkowo, ASUS udostępnia odpowiednie informacje, w oparciu o wymagania przepisów.

Sprawdź stronę sieci web http://csr.asus.com/english/Compliance.htm w celu uzyskania informacji opracowanych w oparciu o wymagania przepisów, z którymi są zgodne produkty ASUS:

**Japońskie deklaracje materiałowe JIS-C-0950 EU REACH SVHC**

**Koreańskie przepisy RoHS**

**Szwajcarskie przepisy dotyczące energii**

## **Recycling ASUS/Usługi zwrotu**

Programy recyklingu i zwrotu ASUS wiążą się z naszym dążeniem do zapewnienia zgodności z najwyższymi wymaganiami dotyczącymi ochrony środowiska. Wierzymy w celowość dostarczania rozwiązań, umożliwiających recykling naszych produktów, baterii, innych komponentów oraz materiałów pakujących. Szczegółowe informacje dotyczące recyklingu w różnych regionach, można uzyskać pod adresem http://csr.asus.com/english/Takeback.htm.

## <span id="page-41-0"></span>**Obsługa taktowania komputera**

## **HDMI (PC)**

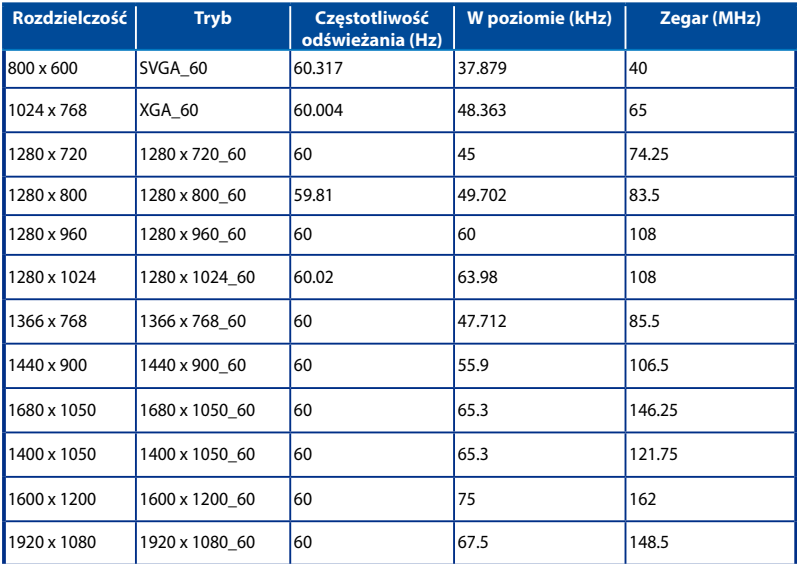

## **HDMI (wideo)**

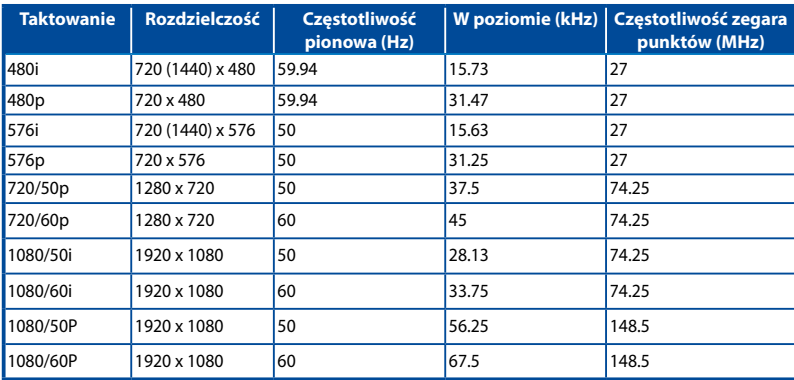

## <span id="page-42-0"></span>**Dane techniczne projektora LED S1**

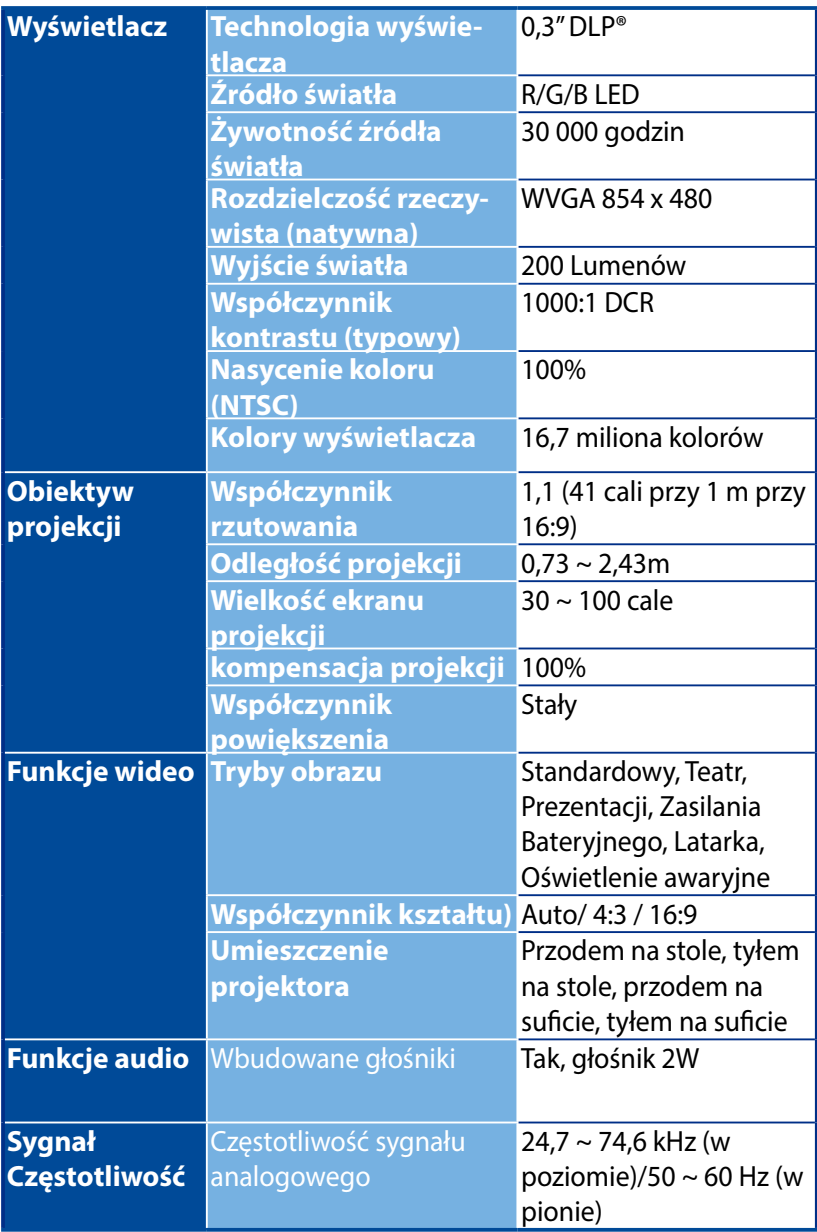

*(cd. na następnej stronie)*

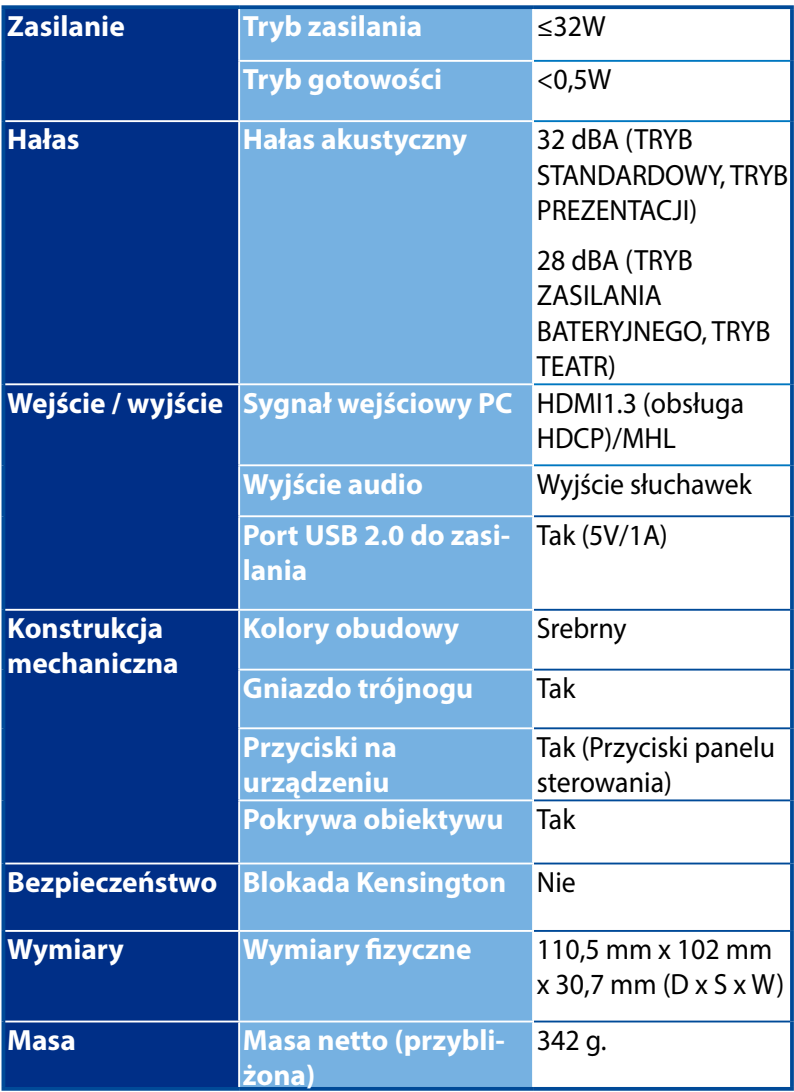

*(cd. na następnej stronie)*

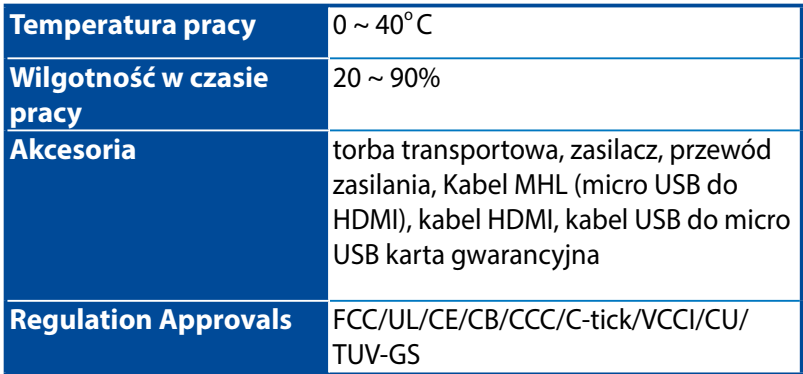

- \* Dane techniczne mogą zostać zmienione bez powiadomienia.
- \*\* Dostępność produktu zależy od regionu.
- \*\* Wszystkie marki i nazwy produktów wymienione są znakami handlowymi ich odpowiednich właścicieli.

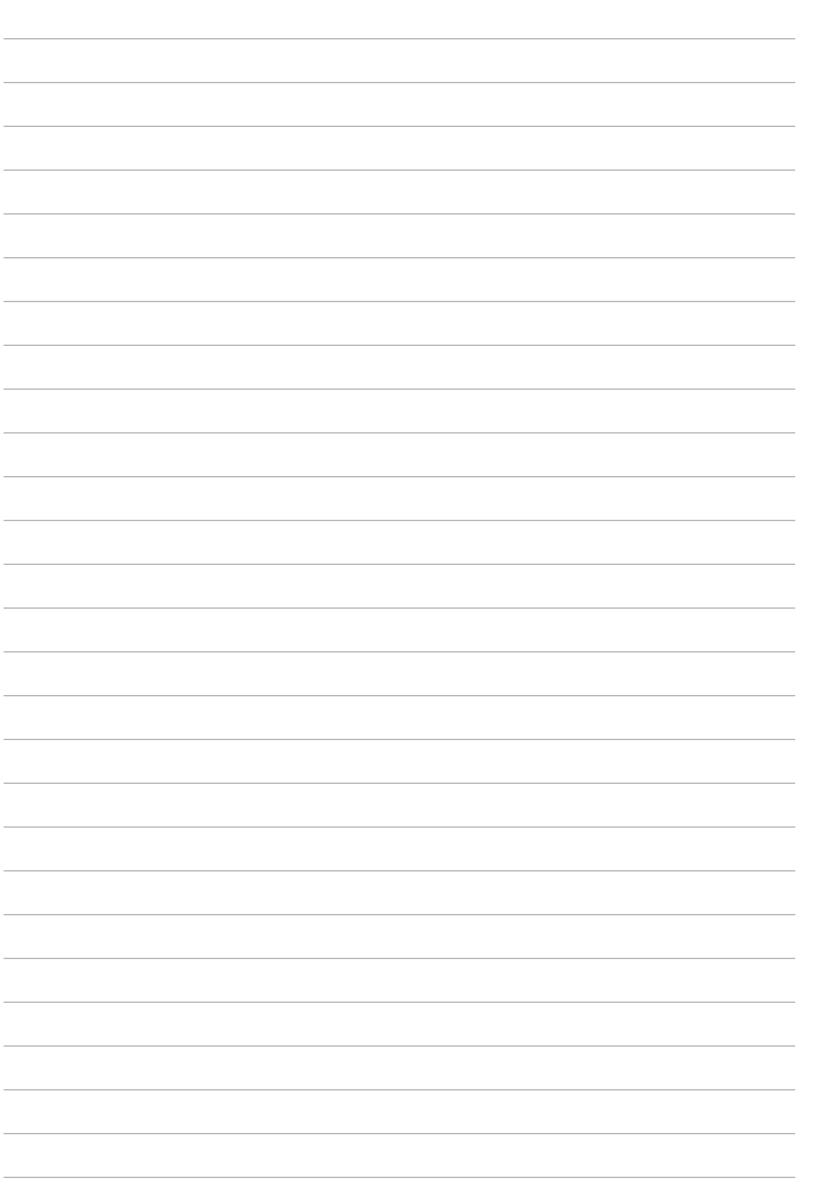